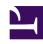

# **GENESYS**

This PDF is generated from authoritative online content, and is provided for convenience only. This PDF cannot be used for legal purposes. For authoritative understanding of what is and is not supported, always use the online content. To copy code samples, always use the online content.

# Designer User's Guide

Segmentation Block

## Contents

- 1 Conditions tab
- 2 Milestone tab

Designer User's Guide

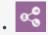

Administrator

This block enables an application to take a different path when certain conditions are met.

#### **Related documentation:**

•

You can use a **Segmentation** block to take a different path depending on the specific values of application variables. A valid ECMAScript expression containing application variables, ECMAScript operators, and Designer functions can be used to define a Segmentation Option. If this condition is evaluated to a *true* (Boolean) value while the application executes, the application flow takes the path of that Segmentation Option.

You can define multiple Segmentation Options, each with their own conditions. For example, the condition can be a variable with a Boolean value, a call to a function that returns a Boolean, or a combination of variables with logic operators that evaluates to a Boolean.

The first condition that evaluates successfully is selected as the segmentation path, and any blocks under that Segmentation Option are executed. If no condition expression evaluates successfully, none of the Segmentation Options execute, and the application executes the block that follows the **Segmentation** block.

Application variable values can be set based on logic in the application, by querying external data sources from blocks (such as the HTTP REST block), or by collecting input from a caller in the User Input block.

Conditions are ordered and exclusive, which means:

- Condition expressions are evaluated in the order they are defined.
- If one condition evaluates to true and the corresponding path is selected, then the following condition expressions are not tested. After executing this segment path, the application executes the block that follows the **Segmentation** block.

#### Tip

If the same logic needs to be executed in multiple segmentation paths, Genesys recommends that you keep the paths for each option independent and avoid using **GoTo** blocks to jump between paths. The common logic can be moved into a Shared Module, which can then be called from multiple paths. This improves the structure and reliability of your application.

The **Segmentation** block selects the first segment whose condition is a valid ECMAScript expression that evaluates to *true* (Boolean). If none of the conditions evaluate to *true*, no segment is executed,

and processing moves on to the next sibling of the **Segmentation** block.

#### Warning

You must use condition expressions that evaluate to a Boolean value. Expressions that evaluate to a different data type can result in errors.

The following are valid expressions:

• Using a variable whose value is *true* or *false* and comparing it to a Boolean value, such as the variable used to hold the result of a **Special Days** block:

```
isSpecialDayVar == true
or:
isSpecialDayVar == false
```

 Using a Boolean property of an object stored in a variable, such as the Route Call block outcome variable:

```
routeCallOutcomeVar.success == true
```

• An expression using Boolean variables and logical operators:

```
var1 == false || (var2 == true && var3 == true))
```

· An expression using comparison operators:

```
var1.length > 3 || var2 === 'stop'
```

#### Conditions tab

Click **Add Condition.** The **Condition Expression** field is pre-populated with a sample expression that you can edit by typing a condition to evaluate.

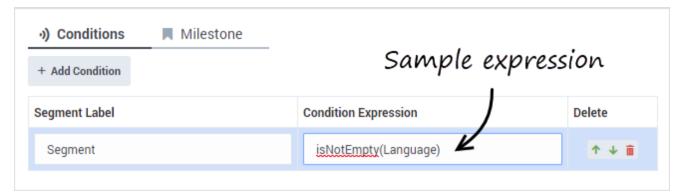

The value can be a simple Boolean value, a variable with some Boolean content, or any valid

JavaScript expression that evaluates to a Boolean. The condition expression can also refer to other variables.

You can edit the **Segment Label** field to give a meaningful label to your segment. The child segment block will be named accordingly.

To remove a condition, click the trash icon for that condition in the **Segmentation** block or click the trash icon on the related child block.

#### **Important**

Always make sure the condition evaluates to a Boolean value at runtime.

#### Properties - Segmentation - decide how to route call

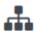

This block is used to evaluate expressions and take different paths in the application based on the outcome. E.g varZipCode==94014 can be used to take a different path vs varZipCode==95125.

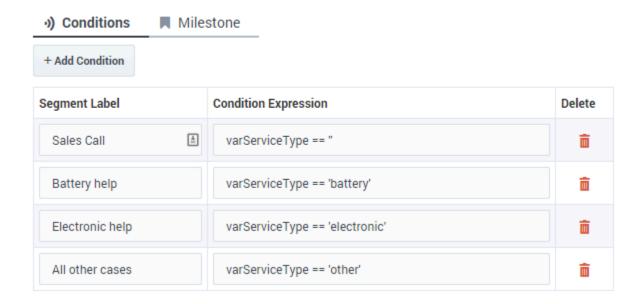

### Milestone tab

Add a Milestone to mark this key moment while the application is running, similar to within the Milestone Block.

Designer User's Guide 5